# **Medtronic**

**Medtronic (Schweiz) AG**  Talstrasse 9 3053 Münchenbuchsee www.medtronic.ch

Tel. 031 868 01 00 Fax 031 868 01 99 E-Mail swisscontact@medtronic.com

## **Urgente Avviso di Sicurezza**

### **Rete di distribuzione software e programmatori**

### **Programmatore Medtronic CareLink™ 2090 e Programmatore CareLink Encore™ 29901, tutti i numeri di serie**

Ottobre 2018

#### *Riferimento Medtronic: FA844*

Gentile Dottoressa, Egregio Dottore,

Con la presente comunicazione Medtronic desidera informarvi in merito ad una modifica che sta implementando per migliorare la sicurezza informatica dei programmatori di dispositivi modificando le modalità con cui i programmatori vengono aggiornati con un nuovo software. Attualmente i programmatori Medtronic CareLink™ 2090 e CareLink Encore™ 29901 ricevono un nuovo software tramite uno dei due metodi seguenti: utilizzando la porta USB oppure la connessione di rete tramite la rete di distribuzione software o SDN. La SDN è una rete mondiale interna Medtronic accessibile tramite connessione internet che consente il download di software nuovi o aggiornati per i programmatori CareLink 2090 e CareLink Encore 29901. A partire dall'11 ottobre 2018, Medtronic disabiliterà la rete SDN per gli aggiornamenti del programmatore e utilizzerà esclusivamente il metodo di aggiornamento tramite la porta USB. Se al momento state utilizzando il processo di aggiornamento tramite la porta USB non ci saranno cambiamenti nel vostro flusso di lavoro.

Sono state individuate alcune vulnerabilità nel processo di download tramite la rete SDN che possono consentire ad un individuo malintenzionato di aggiornare i programmatori con software non Medtronic durante un download. Ad oggi Medtronic ha ricevuto zero (0) segnalazioni che indichino che ciò si sia verificato. Medtronic ha pubblicato un primo comunicato sulla sicurezza nel mese di febbraio 2018 ed un aggiornamento a giugno 2018 che può essere consultato su www.medtronic.com/security.

# **Medtronic**

Tuttavia, un'ulteriore analisi di queste vulnerabilità con la FDA e con ricercatori esterni ha portato alla conclusione che il processo di aggiornamento del software attraverso la rete SDN può introdurre rischi che, se non completamente mitigati, potrebbero causare danni a un paziente, diversi a seconda della portata e dell'intento dell'attacco informatico malevolo e delle condizioni di base del paziente stesso. Ad oggi non è stato osservato né un tale attacco né danni a pazienti.

I programmatori possono continuare ad essere utilizzati in condizioni di sicurezza seguendo le raccomandazioni fornite da Medtronic e valide per i programmatori CareLink 2090 e CareLink Encore 29901 di seguito elencate:

- Continuare a utilizzare i programmatori per programmare, testare e valutare i pazienti con dispositivi cardiaci impiantabili (CIED). La connettività di rete non è richiesta per la normale programmazione del dispositivo cardiaco impiantabile e operazioni simili.
	- o Altre applicazioni fornite da Medtronic che richiedono connessioni di rete non sono influenzate da queste vulnerabilità (ad esempio SessionSync™). E' quindi possibile continuare ad utilizzare queste funzionalità.
- Non tentare di aggiornare il programmatore tramite la rete SDN. Se si seleziona il pulsante "Installa da Medtronic" non si verificherà l'installazione dei software poiché l'accesso alla rete SDN esterno non è più disponibile. Si veda appendice A.
	- o Gli aggiornamenti software futuri dovranno essere effettuati direttamente da un rappresentante Medtronic.
- Mantenere sempre il controllo dei programmatori all'interno della struttura in base alle vostre politiche IT (Information Technology).
- Medtronic consiglia ai clienti di utilizzare i programmatori all'interno di reti informatiche locali opportunamente gestite. Fare riferimento al vostro dipartimento IT per quanto riguarda la sicurezza della vostra rete ospedaliera. Per le azioni consigliate per proteggere il vostro ambiente di rete consultare https://www.nist.gov/cyberframework o altre linee guida sulla sicurezza informatica.
- **Non è richiesta** la riprogrammazione o l'aggiornamento del dispositivo cardiaco impiantabile a seguito di questa modifica e la sostituzione preventiva del dispositivo cardiaco impiantabile **non è raccomandata** e non dovrebbe essere effettuata.

Medtronic sta lavorando per implementare gli aggiornamenti di sicurezza per i programmatori per affrontare ulteriormente queste vulnerabilità, che verranno implementati dopo le necessarie approvazioni. Sarete informati non appena tali aggiornamenti saranno disponibili. Vi chiediamo di condividere questa comunicazione con tutti gli utilizzatori dei programmatori che operano all'interno della vostra struttura o in qualsiasi organizzazione cui i dispositivi potrebbero essere stati trasferiti.

Swissmedic - l'istituto svizzero per gli agenti terapeutici ha ricevuto una copia di questo avviso.

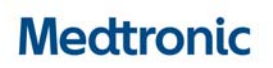

Vi ringraziamo sinceramente per la vostra collaborazione e ci scusiamo per qualsiasi difficoltà che questo potrà causare alla vostra normale attività e ai vostri pazienti. Medtronic ha come massima priorità garantire la sicurezza dei pazienti e continuerà a monitorare le prestazioni dei propri dispositivi per soddisfare le vostre esigenze e quelle dei vostri pazienti. Per qualsiasi ulteriore informazione o chiarimenti, vi invitiamo a rivolgervi al rappresentante Medtronic.

L'occasione ci è gradita per porgere i nostri migliori saluti.

Medtronic (Schweiz) AG

Appendice A – Schermate del programmatore

## **Appendice A**

#### **Schermate del programmatore**

**Non tentare di aggiornare il programmatore tramite la rete SDN.** Se si seleziona il pulsante "Installa da Medtronic" non si verificherà l'installazione dei software poiché l'accesso alla rete SDN esterno non è più disponibile.

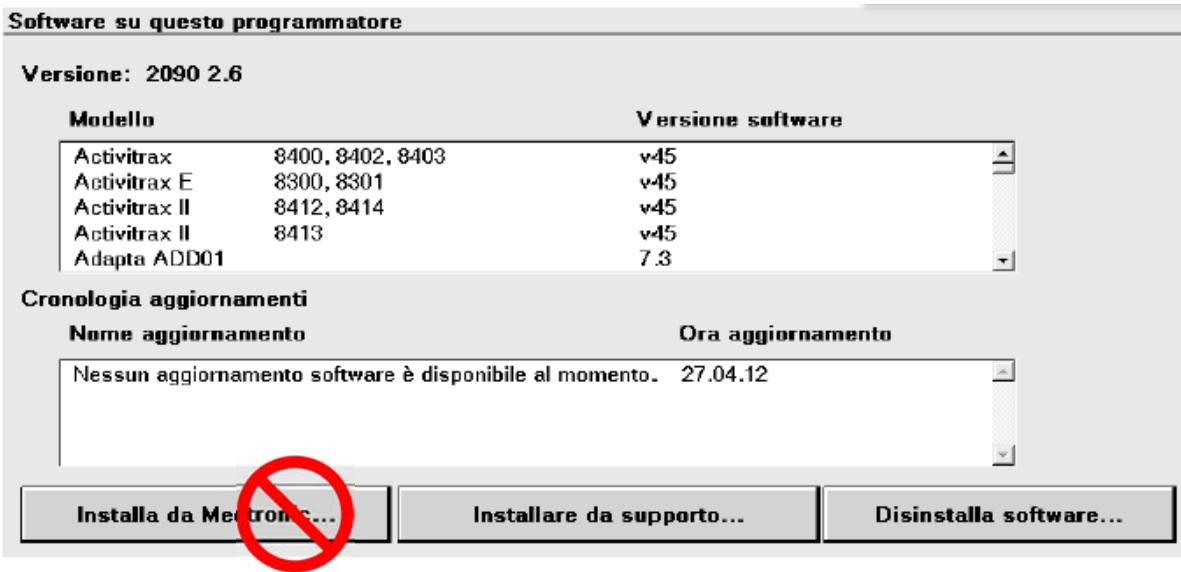

Se si tenta di installare il software dalla rete SDN si possono osservare diversi messaggi (ad esempio "Installa da Medtronic…"). Le immagini sotto riportate mostrano un esempio di cosa apparirà sullo schermo del programmatore durante il tentativo di installazione. Sotto il messaggio più grande "Attendere…" apparirà una finestra più piccola con <messaggio di stato della connessione>; fare riferimento all'area evidenziata nell'immagine sotto riportata. I messaggi di stato della connessione possono alternarsi tra "*Connessione in corso…*", "*Ricerca rete…*", "*Login in corso…*", "*Impossibile connettersi alla rete locale*" e "*Impossibile connettersi a Medtronic*". Poiché la rete SDN non è più disponibile**, l'utilizzatore deve selezionare "***Annulla***" per terminare il tentativo di installazione.** 

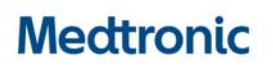

Se l'utilizzatore accende il programmatore senza prima annullare il tentativo di installazione, all'accensione sullo schermo verrà visualizzata la finestra del conto alla rovescia per circa 30 secondi con i pulsanti "Sì" e "No" visibili sullo schermo. L'utilizzatore deve selezionare "No" per interrompere il tentativo di installazione e tornare alla schermata di selezione del modello. Se l'utilizzatore seleziona "Sì" o non risponde prima del timeout di 30 secondi, il programmatore proverà nuovamente l'installazione e il processo descritto sopra si ripeterà fino a quando l'utilizzatore seleziona "Annulla" o seleziona "No" nella finestra del conto alla rovescia.

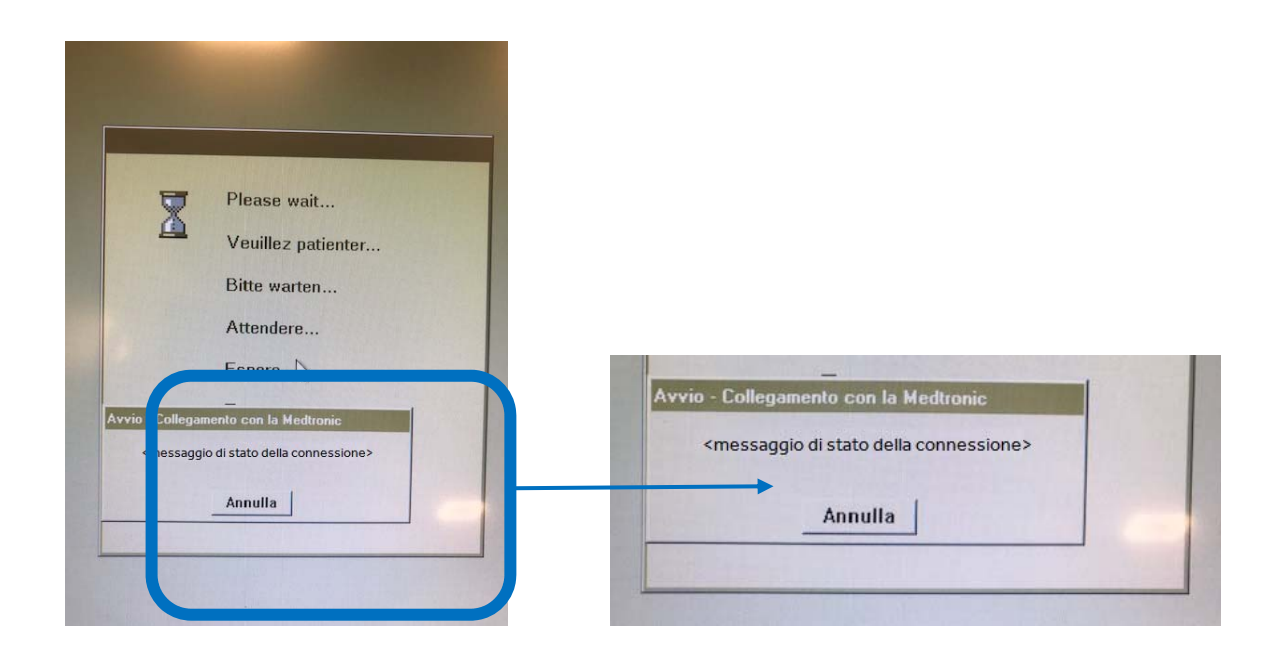